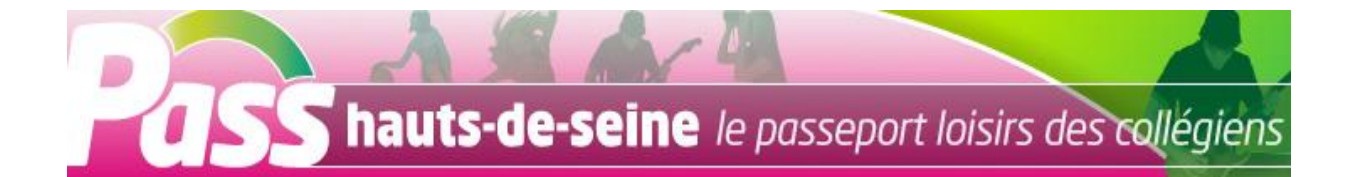

# **S'inscrire au Pass hauts-de-seine** *Du 1er juin au 30 novembre 2015*

## **Collégien scolarisé dans un collège des Hauts-de-Seine**

**1 - Renseignez le formulaire** sur le site internet du Conseil départemental [https://pass.hauts-de-seine.net](https://pass.hauts-de-seine.net/pass) .

**2 - Vous recevrez un courriel de confirmation**.

*Le collège contrôle puis valide en ligne votre demande.*

**3 - Vous recevez alors un courriel d'ouverture de votre compte Pass Hauts-de-Seine pour utiliser le Pass** qui se présente sous la forme d'un porte monnaie électronique.

## **Collégien scolarisé dans un collège en dehors des Hauts-de-Seine Collégien scolarisé en classe de 3<sup>e</sup> découverte dans un lycée Jeune âgé de 12 à 16 ans accueilli dans un établissement spécialisé**

**1 - Renseignez le formulaire** sur le site internet du Conseil départemental pass.hauts-de-seine.net **et fournissez un justificatif de domicile et un certificat de scolarité** en les téléchargeant.

**2 - Vous recevrez un courriel de confirmation**.

*Le Conseil départemental contrôle puis valide en ligne votre demande.*

**3 - Vous recevrez alors un courriel d'ouverture de votre compte Pass Hauts-de-Seine pour utiliser le Pass** qui se présente sous la forme d'un porte monnaie électronique.

*Les demandes de Pass Hauts-de-Seine sont traitées dans un délai de deux semaines, sauf en juillet-août.*

# **Utiliser le Pass hauts-de-seine** *Du 1 er juin 2015 au 31 mars 2016*

**1) Connectez-vous à votre espace famille** sur https://pass.hauts-de-seine.net avec votre identifiant et votre mot de passe.

Vous pouvez utiliser votre Pass en une ou plusieurs fois dans la limite des 70  $\epsilon$ .

#### **2) Gérez votre Pass à la rubrique "mon pass" :**

### **Vous savez où utiliser votre Pass :**

- Sélectionnez l'organisme de votre choix. Liste [: https://pass.hauts-de-seine.net/pass/web/guideenligne](https://pass.hauts-de-seine.net/pass/web/guideenligne)
- Saisissez le montant de votre ticket
- Un courriel de confirmation vous est envoyé, conservez-le
- L'organisme sélectionné est informé aussitôt de votre opération

#### **Vous ne savez pas encore où utiliser votre Pass :**

- Affectez un montant sur un ticket
- Imprimez ce ticket pour le remettre à l'organisme affilié de votre choix

*Si vous ne disposez pas d'une connexion internet, vous pouvez vous adresser au correspondant Pass hauts-de seine du collège ou au responsable éducatif de votre enfant.*